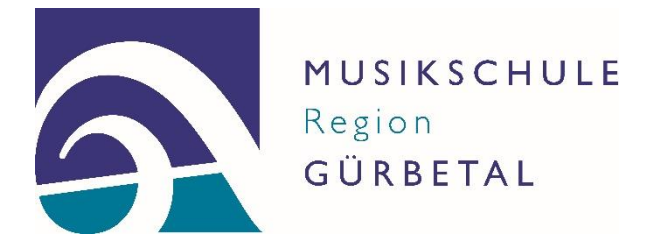

## Erläuterungen zum «Rabattrechner»

- *Wenn Sie das massgebende Einkommen gemäss Tagesschulverordnung (TSV) bereits kennen (weil ein Kind bereits die Tagesschule besucht), ist der Check einfach: Tragen Sie dieses Einkommen im Rabattrechner ein und Sie erhalten direkt die Angabe des voraussichtlichen Sozialrabatts/Stipendiums.*
- *Wenn Sie das massgebende Einkommen gemäss TSV nicht kennen, können Sie dieses mit dem Rabattrechner aufgrund Ihrer Steuerdaten selbst berechnen. Sie benötigen dazu die Steuerveranlagung des Vorjahres, oder, wenn diese noch nicht vorliegt, die eingereichte Steuererklärung. Tragen Sie in allen blauen Feldern des Rabattrechners, die für Ihre Situation zutreffen, die entsprechenden Beträge ein. Für jede Rubrik ist angegeben, in welchem Formular und welcher Ziffer der Steuerveranlagung/ erklärung diese zu finden ist. Aufgrund Ihrer Eingaben werden das massgebende Einkommen gemäss TSV und die voraussichtliche Höhe des Sozialrabatts/Stipendiums angezeigt. Der Rabattrechner ist für eher einfache Familien- und Einkommensverhältnisse ausgelegt. Geteilte Obhut, Konkubinatshaushalte und andere Konstellationen sind darin nicht abschliessend abgebildet. Sie erhalten jedoch auch in diesen Fällen einen Anhaltspunkt, ob Sie Anspruch auf einen Rabatt haben.*
- *Das Ergebnis des Rabattrechners ist nur provisorisch, es kann daraus kein Anspruch auf einen Sozialrabatt/ein Stipendium abgeleitet werden.*